## Pendência no cadastro para confirmar email

## 04/05/2024 07:33:01

## **Imprimir artigo da FAQ**

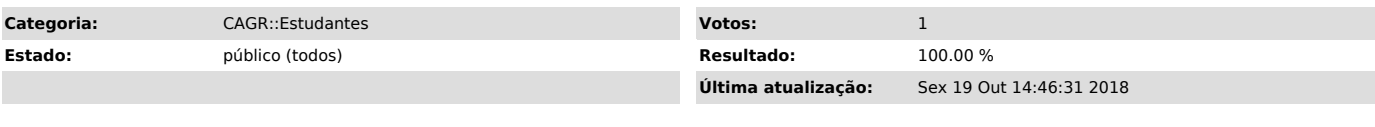

*Problema (público)*

Como posso acessar o CAGR quando recebo mensagem de pendência de confirmação de email?

*Solução (público)*

Verifique para cada um dos e-mails com a situação "Não confirmado" se você ainda o utiliza. Caso não o utilize, remova-o da lista através da opção "Remover esse e-mail".

Você pode adicionar um novo e-mail, digitando-o no campo "E-Mail:" e clicando em "Adicionar".

Selecione a opção "Ir para CAGR" que irá encaminhá-lo ao CAGR.<br>Nesse momento, para cada endereço não confirmado, você irá receber um e-mail,<br>com um link de confirmação (verifique na sua caixa de spam se for necessário).

Após confirmar seus e-mails, essa tela não aparecerá mais.